# *IBM SPSS Statistics per Linux - Istruzioni di installazione (Licenza di rete)*

Le seguenti istruzioni sono relative all'installazione di IBM® SPSS® Statistics versione 21 con licenza di rete. Questo documento è destinato agli utenti finali che desiderano installare SPSS Statistics sui propri computer desktop. Gli amministratori di rete possono consultare la *Network License Administrators Guide* per informazioni sull'impostazione della licenza di rete e sulla distribuzione del prodotto agli utenti finali.

Durante l'installazione verranno richieste le seguenti informazioni. Se non si è in possesso delle informazione seguenti, contattare l'amministratore.

**Nome: Azienda: Nome o indirizzo IP del server di gestione delle licenze:**

# *Requisiti di sistema per IBM SPSS Statistics*

I requisiti minimi hardware e software per IBM® SPSS® Statistics sono i seguenti:

#### **Sistema operativo**

SPSS Statistics è stato testato con ed è supportato solo da Red Hat Enterprise Linux 5 e 6 e da Debian 6. Non sono previsti problemi con distribuzioni derivate da Red Hat e Debian, ma non vengono eseguiti test e non viene fornito supporto per questi sistemi.

Se si effettua l'installazione su Linux a 64 bit (che non è ufficialmente supportato), è necessario installare anche *ia32-libs* dal proprio repository di distribuzione.

Per eventuali ulteriori requisiti, vedere le Note sulla versione. Un collegamento alle Note sulla versione è reperibile all'indirizzo*<http://www.ibm.com/support/docview.wss?uid=swg27024941>*.

#### **Configurazione**

- Processore Intel o AMD x86 da 1 GHz o superiore.
- Almeno 1 GB di RAM.
- 900 MB di spazio libero su disco. Se si installa più di una lingua per il sistema di Aiuto, ogni lingua aggiuntiva richiede 60-70 MB di spazio su disco.
- Poiché il programma di installazione estrae i file prima dell'installazione, il programma richiede la stessa quantità di spazio su disco temporaneo. Se non si dispone di spazio sufficiente nella directory */tmp* o nella directory principale, utilizzare la variabile di ambiente IATEMPDIR per specificare una posizione temporanea diversa per i file estratti del programma di installazione. Questa cartella può essere rimossa dopo l'installazione.
- Se si sta usando un supporto di installazione fisico, un'unità DVD/CD.
- Monitor XGA (1024 $x$ 768) o a più alta risoluzione.
- Scheda di interfaccia di rete con protocollo TCP/IP per il collegamento a un server IBM® SPSS® Statistics.

## *Installazione di IBM SPSS Statistics*

L'amministratore dovrebbe avere fornito un disco di installazione o un percorso di rete definito dal quale eseguire l'installazione. Consultare l'amministratore se non si conoscono le modalità di installazione di IBM® SPSS® Statistics.

*Nota*: per installare SPSS Statistics, occorre eseguire il programma di installazione come utente *root*.

## *Esecuzione di più versioni e aggiornamento da una release precedente*

Non occorre disinstallare la versione precedente di IBM® SPSS® Statistics prima di installare quella nuova. È possibile installare ed eseguire più versioni sullo stesso computer. Tuttavia, non installare la nuova versione nella stessa directory in cui è installata una versione precedente.

### *Nota per IBM SPSS Statistics Developer*

Se si sta installando IBM® SPSS® Statistics Developer, è possibile eseguire il prodotto come prodotto autonomo. È anche possibile installare R Essentials e Python Essentials per sviluppare con R e Python.

### *Installazione da un file scaricato*

- E Avviare un'applicazione di emulazione terminale.
- E Passare alla directory in cui è stato scaricato il file.
- $\blacktriangleright$  Estrarre il contenuto del file.
- E Passare alla directory in cui si sono estratti i file.
- E Assicurarsi che le autorizzazioni per *setup.bin* siano impostate sull'esecuzione.
- ► Al prompt dei comandi, digitare: ./setup.bin
- E Seguire le istruzioni visualizzate nel programma di installazione. Vedere [Note di installazione](#page-2-0) a pag. [3 p](#page-2-0)er eventuali istruzioni specifiche.

*IBM SPSS Statistics per Linux - Istruzioni di installazione (Licenza di rete)*

## <span id="page-2-0"></span>*Installazione dal DVD/CD*

- E Inserire il DVD/CD nell'unità DVD/CD.
- E Avviare un'applicazione di emulazione terminale.
- E Passare alla directory del punto di avvio del DVD/CD.
- Al prompt dei comandi, digitare:

./Linux/setup.bin

*Nota*: questo comando funzionerà solo se il DVD/CD viene avviato con l'opzione per eseguire file binari. In alternativa, è possibile creare una copia locale del DVD/CD. Passare alla directory *Linux* nella copia locale e assicurarsi che le autorizzazioni per *setup.bin* siano impostate per l'esecuzione, quindi eseguire *setup.bin*.

E Seguire le istruzioni visualizzate nel programma di installazione. Vedere Note di installazione per eventuali istruzioni specifiche.

## *Note di installazione*

Questa sezione contiene istruzioni specifiche per l'installazione corrente.

**Lingua del programma di installazione.** Nel primo riquadro del programma di installazione viene richiesto di specificare una lingua. Per impostazione predefinita viene selezionata la lingua corrispondente alle impostazioni locali utilizzate. Per visualizzare il programma di installazione in una lingua diversa, selezionare quella desiderata. Al termine dell'operazione, fare clic su OK.

**Tipo di licenza.** Assicurarsi di selezionare Licenza di rete (simultanea).

**Lingua dell'Aiuto.** IBM® SPSS® Statistics offre la possibilità di cambiare la lingua dell'interfaccia utente. Se si desidera che la lingua dell'Aiuto corrisponda sempre alla lingua dell'interfaccia utente, selezionare le lingue che potranno essere utilizzate. L'installazione dell'Aiuto in lingue aggiuntive comporta un aumento dei requisiti dello spazio su disco di 60-70 MB per lingua.

**Nome o indirizzo IP del server di gestione delle licenze.** Indirizzo IP o il nome del server sul quale è in esecuzione il gestore di licenze di rete. Se sono disponibili più indirizzi o nomi, separarli con un punto e virgola (ad esempio *server1:server2:server3*). Se non si è in possesso di questa informazione, contattare l'amministratore.

## *Esecuzione remota di IBM SPSS Statistics*

È necessario eseguire IBM® SPSS® Statistics sul sistema fisico su cui è installato. Non è possibile utilizzare la variabile di ambiente DISPLAY per eseguire SPSS Statistics da un computer remoto.

# *Avvio di IBM SPSS Statistics*

- E Accedere alla sottocartella *bin* nella directory di installazione.
- E Eseguire il file *stats*.

*IBM SPSS Statistics per Linux - Istruzioni di installazione (Licenza di rete)*

## *Attivazione/disattivazione della licenza per pendolari*

Di solito, le licenze di rete richiedono una connessione alla rete attiva per l'esecuzione di IBM® SPSS® Statistics. Se l'amministratore ha abilitato le licenze per pendolari, è possibile eseguire il check out di una licenza per pendolari per utilizzare una licenza di rete quando non si è connessi alla rete. Ad esempio, è possibile eseguire SPSS Statistics in treno quando non si dispone di una connessione alla rete. Prima di scollegarsi dalla rete e salire sul treno, è possibile eseguire il check out di una licenza per pendolari per un periodo limitato di tempo. Sarà necessario ricollegarsi alla rete e revocare la licenza prima che scada il tempo. In caso contrario, SPSS Statistics smette di funzionare.

Le licenze di rete sono abilitate e configurate dall'amministratore. Se si desidera utilizzare questa funzione ma non è possibile, rivolgersi all'amministratore.

**Importante** Anche se si è in grado di eseguire SPSS Statistics perché ci si è ricollegati alla rete, assicurarsi di revocare la licenza. In tal modo, altri utenti potranno usufruire della licenza per pendolari.

#### *Check out della licenza*

- E Eseguire lo script *licensecommute* nella sottodirectory *bin* della directory di installazione del prodotto.
- E Selezionare la licenza per la quale si desidera effettuare il check out.
- E Nella casella Durata, immettere il numero di giorni di attivazione della licenza. La licenza può essere attivata solo per la durata massima configurata dall'amministratore.
- $\blacktriangleright$  Fare clic su Check out.

La licenza per pendolari scade dopo il numero di giorni specificato in Durata. È possibile revocare manualmente la licenza in qualunque momento.

Può essere visualizzato il messaggio seguente:

Error while checkout with error code: <code></code>

I codici più comuni sono i seguenti.

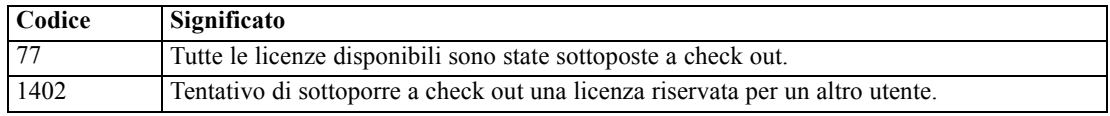

#### *Check-in di una licenza*

- E Eseguire lo script *licensecommute* nella sottodirectory *bin* della directory di installazione del prodotto.
- E Selezionare la licenza di cui di desidera eseguire il check-in. Le licenze già assegnate in esterno sono contrassegnate con un segno di spunta.
- $\blacktriangleright$  Fare clic su Check-in.

*IBM SPSS Statistics per Linux - Istruzioni di installazione (Licenza di rete)*

# *Disinstallazione di IBM SPSS Statistics*

- E Avviare un programma di emulazione terminale.
- **E** Passare alla directory *Uninstall SPSS Statistics 21* all'interno della directory di installazione di IBM® SPSS® Statistics.
- Al prompt dei comandi, digitare:

./Uninstall\_SPSS Statistics\_21

*Importante*: è necessario disporre delle autorizzazioni di rimozione della directory di installazione; in caso contrario, la procedura di disinstallazione non riesce.

- E Seguire le istruzioni visualizzate nel programma di disinstallazione.
- ▶ Eliminare la cartella ~/.*IBM/SPSS/Statistics/21/Eclipse*. In un'applicazione di terminale, inserire il comando seguente:

rm -fr ~/.IBM/SPSS/Statistics/21/Eclipse